Sie sind angemeldet als UniSprache Deutsch

Mahara E-Portfolio

Logout

# Online-Beratungsangebote nutzen: Mahara

#### **Probieren Sie unser Angebot aus! Bearbeiten Sie schrittweise diese Aufgaben.**

### Schritt 1:

Melden Sie sich mit Ihrem Uni-Login auf der Moodle-Plattform <https://moodle2.uni-leipzig.de/> an und legen Sie Ihr Mahara-Profil an. Klicken Sie dafür auf den Link "Mahara E-Portfolio" rechts oben.

## Schritt 2.

Suchen Sie die Gruppe "UniSpracheDeutsch-Beratung" und treten Sie der Gruppe bei. (ganz oben: Gruppen >> Gruppen finden >> Name der Gruppe eintragen >> Suche)

## Schritt 3:

Klicken Sie nun rechts oben unter Ihrem eigenen Namen auf den Namen unserer Gruppe. Sie sehen die Startansicht von "UniSpracheDeutsch-Beratung". Erfüllen Sie mindestens zwei der folgenden Aufgaben:

- Laden Sie einen Freund/eine Freundin in unsere Gruppe ein! (Er/sie muss ebenfalls Student/in der Uni Leipzig sein.)
- Sehen Sie sich die bereits veröffentlichten Hinweise unter "Aktuelles" auf der rechten Seite an. Kommentieren Sie einen der Blogeinträge. (Sie können auch oben über den grünen Reiter "Blogs" darauf zugreifen.)
- Veröffentlichen Sie in einem der Foren "Sprach-Ecke" oder "Allgemeines" einen ersten Beitrag: einen persönlichen Wunsch bzw. eine Idee für dieses Beratungsangebot oder eine erste sprachliche Frage. (Sie können auch oben über den grünen Reiter "Foren" darauf zugreifen.)
- Senden Sie an ein weiteres Mitglied der Gruppe eine persönliche Nachricht. Die Mitglieder der Gruppe finden Sie ganz unten in der Mitte bzw. oben über den grünen Reiter "Mitglieder". Klicken Sie den Namen an, dann können Sie eine Nachricht senden. Wenn Sie selbst eine Nachricht erhalten, beantworten Sie diese bitte. (Ganz oben rechts neben dem kleinen Brief-Symbol sehen Sie, ob Sie Nachrichten erhalten haben.)

# Schritt 4:

Um in Mahara eigene Inhalte, Blogs, Gruppen usw. anzulegen, nutzen Sie Ihr persönliches "Dashboard" und die Optionen ganz oben.

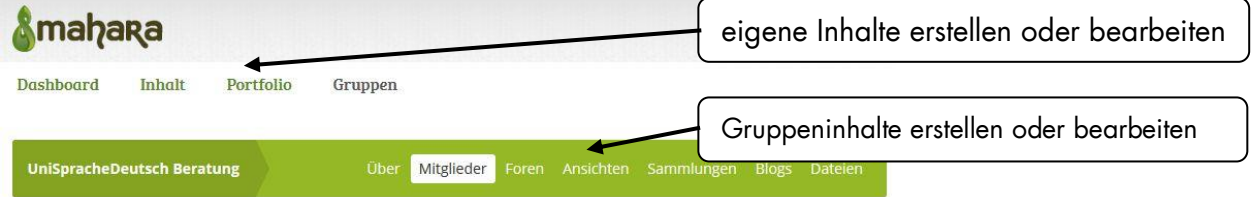

Erstellen Sie eine eigene "Ansicht" (= Seite) mit mindestens zwei Elementen: Text (mit multimedialen Inhalten), Forum, Blog, Datei, Notiz… Geben Sie diese Ansicht (vorübergehend) für unsere Gruppe frei.